香川大学経済論議 香川大学経済論議 68巻 第 2・3 号 1995年11月 151-186

# 経済分析とコンピュータ(2)

一一一NEEDSデータベースを中心としたシステム一一一 一一一NEEDSデータベースを中心としたシステム一一一I はじめに

I はじめに

大野 (1995) においては, RATSを中心とした教育・研究用システムを紹 介したが,今回は, NEEDSデータベースを利用するために,著者たちが作成 したシステムについて紹介したい。

日本経済新聞社の NEEDS(Nikkei Economic Electronic Databank Sys-したシステムについて紹介したい。日本経済新聞社のNEEDS(Nikkei Economic Electronic Databank System)は経済・経営関係の統計データベースとしては日本最大のもので,多く tem) は経済・経営関係の統計データベースとしては日本最大のもので,多く<br>の機関によって利用されているものである。香川大学経済学部においても,1991 年に財務データファイルと総合経済ファイルを酪気テープで購入し,当時の計 算センターの汎用機であった NEC ACOSに導入することにした。しかし, 我々は当時,NEEDS のような膨大なデータベースを効率的に利用する知識も 技術も持ち合わせていなかった。そこで, NEEDSデータベースを中心とした 分析システム XCAMPUSを開発されていた神戸商科大学の斎藤清氏に相談し 分析システム XCAMPUSを開発されていた神戸商科大学の斎藤清氏に相談し 年に財務データファイルと総合経済ファイルを磁気テープで購入し,当時の計<br>算センターの汎用機であった NEC の ACOS に導入することにした。しかし,<br>我々は当時,NEEDS のような膨大なデータベースを効率的に利用する知識も<br>技術も持ち合わせていなかった。そこで,NEEDS データベースを中心とした

<sup>\*</sup> 大野拓行:ohno@ec kagawa-u ac jp 横田幹子:yokota@ec kagawa-u ac jp 尾崎万枝:ozaki @ec kaga wa -u. ac jp 尾崎万枝:ozaki @ec kaga wa -u. ac jp

<sup>(1)</sup> NEEDSデータファイルのコンビュータ(汎用機および UNIXマシン)への導入, (1) NEEDSデータファイルのコンビュータ(汎用機およびUNIXマシン)への導入, およびプログラムの作成については、多くの方にご協力をいただきました。特に、本学 部の今井慈郎氏には UNIX について基礎知識からご教授いただきました。また, 安藤 博子さんには, FORTRANプログラムについて多くの助言をいただきました。この場 博子さんには, FORTRANプログラムについて多くの助言をいただきました。この場 を借りて感謝いたします。もちろん、本稿でのありうべき誤謬は筆者たちの責任である ことは言うまでもありません。 ことは言うまでもありません。

 $\cap$  IVE

 $-152-$ 

#### 香川大学経済論叢 348 香川大学経済論叢 348

たところ,心よく XCAMPUS の導入を許可していただいた。現在,本学部で 利用している NEEDS データベースシステムは斎藤氏が公開された. 「日経ミ クロ対話型アクセス NMICROJ および「日経マクロ対話型アクセス クロ対話型アクセス NMICROJおよび「日経マクロ対話型アクセス NMACROJ を基礎として開発したソフトによるものである。ここに記して, NMACROJ を基礎として開発したソフトによるものである。ここに記し、て,斎藤氏に感謝したい。 斎藤氏に感謝したい。

斎藤氏の XCAMPUS は多機能なシステムであるが,本学部は以下のような 事情により,「日経ミクロ対話型アクセス NMICRO」および「日経マクロ対 話型アクセス NMACRO」を基礎として、パソコン上の表計算ソフトでの利 用を前提としたデータ抽出を主眼とするシステムを開発することになった。

- (1) 本学部では早くからパソコンが各研究室に浸透し,研究教育がパソコン (1) 上で動作する表計算ソフトによって行われており,XCAMPUS上で分 上で動作する表計算ソフトによって行われており, XCAMPUS上で分 析するより, XCAMPUSの機能の一部を利用した,表計算ソフト用の データ抽出が多くなったこと。また,教育用として,データ抽出のため だけに XCAMPUSを使用するにはプログラムが大きすぎること。 を使用するにはプログラムが大きすぎること。
- (2) 当時, XCAMPUSは上場企業の財務データファイルと総合経済ファイ ルを対象としたものであったが,本学部では銀行の財務データに対しで も需要が存在したこと。

これまでの作業の これは これまで これまで これまで アイ・ライン これ しょうしん しょうしん

- 1. 斎藤氏の「日経ミクロ対話型アクセス NMICRO」および「日経マクロ 対話型アクセス NMACRO」を部分修正したプログラムの作成。
- 2. NMICROを参考に銀行財務データファイノレに対するデータベース作成 2. NMICROプログラム cbank,および抽出プログラム bank の作成。
- 3.本学の情報処理センターのシステムが UNIX 中心のものに変更された のを契機に,NEEDS 関連のデータを UNIX に移植。プログラムも新た に書き直す。 に書き直す。
- 4. 総合経済ファイルの日本語版(系列名, 出典等が日本語)が 8 ㎜テープ で利用可能となったのを受けて,関連プログラムを書き直す。 で利用可能となったのを受けて,関連プログラムを書き直す。

 $O$  IVF

349 - 経済分析とコンピュータ(2) - 153--

 $(2)$  $_{\rm U}$ 上の作業を経て,現時点で利用しているプログラムは以下の6本である。 cmacro 95 cmacro 95 総合経済ファイル(日本語版)のデータベース作成用 総合経済ファイル(日本語版)のデータベース作成用 macro 95 macro 95 総合経済ファイル(日本語版)のデータ抽出用 総合経済ファイル(日本語版)のデータ抽出用 cmicro 上場企業財務データファイルのデータベース作成用 上場企業財務データファイルのデータベース作成用 cmicro micro 上場企業財務データファイノレのデータ抽出用 上場企業財務データファイノレのデータ抽出用 micro cbank 銀行財務データファイルのデータベース作成用 cbank bank 銀行財務データファイルのデータ抽出用 銀行財務データファイルのデータ抽出用 bank

ここでは,それぞれのデータベースの構造,作成,および抽出プログラムの <sub>…ここでは,それぞれのデータベースの構造,作成,および抽出プログラムの<br>特徴等を論じることにする。なお,3つのデータベースのうち,上場企業と銀</sub> 行の財務データファイルは構造が類似しているため,説明は cmacro95, macro 行の財務データファイルは構造が類似しているため,説明は cmacro95, macro 95, cmicro, microを中心に行い,銀行財務データについては注意すべき点 95, cmicro, microを中心に行い,銀行財務データについては注意すべき点 のみを述べることとしたい。 のみを述べることとしたい。

我々が作成したプログラムは比較的簡単な FORTRAN プログラムである が,これを NEEDS統計データファイノレと表計算ソフトに組み合わせること により,コストパフォーマンスの高いシステムが構築可能になっていることを により,コストパフォーマンスの高いシステムが構築可能になっていることを 示すことが本稿の目的である。 示すことが本稿の目的である。

II 総合経済ファイノレ(日本語版)のデータペース化 II 総合経済ファイノレ(日本語版)のデータペース化

1. 総合経済ファイル (日本語版)の特徴

日経が提供している総合経済ファイ/レ(日本語版)は国民所得統計,生産活 日経が提供している総合経済ファイ/レ(日本語版)は国民所得統計,生産活動,企業経営,金融・財政,貿易・国際収支,労働,物価,消費・家計,景気動,企業経営,金融・財政,貿易・国際収支,労働,物価,消費・家計,景気 動向指数など国内の主要経済統計,1万8千系列以上を収録している。ファイ ルは系列毎に以下の構造を持つ,シーケンシャル・ファイル(レコード長 960<br>bvte)である。 byte) である。

- (2 ) これらのうち,利用者が実際に操作するのは, macro 95, micro, bankであり,各々 (2 ) これらのうち,利用者が実際に操作するのは, macro 95, micro, bankであり,各々 のプログラムの使用方法および,パソコンでの利用に関しては大野・横田・山口・尾崎 (1995),関(1995) に詳しい。 (1995),関(1995) に詳しい。
- (3 ) ただし,日経が 8mmテープの形で提供しているものを UNIXマシンに読み込むと, (3 ) ただし,日経が 8mmテープの形で提供しているものを UNIXマシンに読み込むと, 各レコードが連続したファイルとなっているので, UNIX 上で 960 byte ずつに切る作 業が必要であった。

 $-154-$ 

ヘッダーレコード:系列に関する情報 (MTコード,系列名,出典等)が記述 ヘッダーレコード:系列に関する情報(MTコード,系列名,出典等)が記述 されている。資料 lを参照。 されている。資料 lを参照。

データレコード:1レコード当たり60個の数値データが資料2の形式によ り記述されている O 系列ごとのデータレコード数はヘッダ O系列ごとのデータレコード数はヘッダ ーレコードに記述されている情報により計算可能ごある。

2. データベースの作成 データベースの作成

データベースは1レコードに系列に関する情報(系列名,出典,単位等)と **クソ トーマー マーニー マ**クシーク・ファイル アクセス・ファイル ファイル マイト マクター アクセス・アウト こころ ードに含まれる情報は重複もあり,総てが必要とは考えられないので,以下の 項目を選択した(括弧内はプログラム cmacro..fにおける変数名)。 - データベースは1レコードに系列に関する情報(系列名,出典,単位等)と<br>数値データを含むランダムアクセス・ファイルとした。ただし,ヘッダーレコ<br>ードに含まれる情報は重複もあり,総てが必要とは考えられないので,以下の<br>項目を選択した(括弧内はプログラム cmacro. f における変数名)。<br>MTコード(mtcode), 期種 (kind), 収録開始期 (nbgn, mbgn), 収録終了期 (nend<br>mend). 集計コード (a

MTコード (mtcode), 期種 (kind), 収録開始期 (nbgn, mbgn), 収録終了期 (nend, mend) ,集計コード (ag),漢字系列名 (name),漢字出典名 (sous),漢字単位名 (unit)

また,データベースからのデータ抽出においては系列をその MTコードで 指定する方式を採るので, MTコードとその系列のデータベースでの位置の 対応を記述したインデックス・ファイルを作成することとした。

プログラム cmacro 95 f は総合経済ファイル(ファイル名, source)から,デ ータベース MACRO\_DATA とインデックス・ファイル MACRO\_INDEX<br>作成するためのものである。変数 index がデータベースにおける系列の格<br>位置を示す変数である。25 行において、ファイル source のヘッダーレコー 作成するためのものである。変数 indexがデータベースにおける系列の格納 位置を示す変数である。 25行において,ファイル sourceのヘッダーレコード から必要な情報を読込み,27 ~ 33 行で期種,収録開始期,収録終了期から数 値データ数 (ndata) を計算し,38 ~ 47 行で,ndata と 1 データレコードに数 値データが 60 個記述されていることを利用して,読み込むべきレコード数を 決定しながら、数値データを読み込んでいる。最後に 48 ~ 50 行で、データを データベースMACRO\_DATAに格納し,51 行で,MTコードをMACRO-INDEXに格納している。その後, indexをインクリメントして,次の系列の に格納している。その後,indexヘッダーレコードを読みに行く。これを, sourceファイ Jレの終わりまで繰り ヘッダーレコードを読みに行く。これを, sourceファイレの終わりまで繰り 返すことにより,データベース MACRO\_DATA とインデックス・ファイル

MACRO\_INDEXが作成される。 MACRO\_INDEXが作成される。

3. 抽出プログラム 3. 抽出プログラム

プログラム macro95. fはデータベース (MACRO\_DAT A) から希望する プログラムmacro95. fはデータベース(MACRO\_DATA) から希望する 系列を抽出して,ファイル out. txt に格納するものである。現時点におけるデ<br>—タベースの収録系列数は 19050 である( 14 行目 keiretu=19050)。プログ ータベースの収録系列数は 19050である(14行目 keiretu= 19050)。プログ ラムでは, 21~23 行目において,インデックス・ファイノレの情報を読み込ん ラムでは,21~23 行目において,インデックス・ファイルの情報を読み込ん<br>でいる。25~107 行目までがデータ抽出のための情報の入力部分である。ここ で,入力する情報とは以下の項目である。 で,入力する情報とは以下の項目である。

fkind(期種=データの型) 28〜30

- :総合経済ファイルには,暦年 (CA),年度 (FA),暦年半年次 (CS),年 度半年次 (FS), 四半期 (CQ), 月次 (M), 旬次 (TD), 週次 (W), 日次 (D)の系列が含まれる。しかし、我々のシステムは使用頻度を考慮し て、現時点では旬次 (TD), 週次 (W), 日次 (D) の系列の抽出には完 全には対応していない。期種の情報は主にデータの集計(月次→年次 等)に利用されるが,旬次 (TD),週次 (W),日次 (D)の系列からの 集計は、現時点では不可能となっている。 ①」><br>
2012<br>
2012<br>
2013<br>
2014<br>
2014年7月、第12号 およう。<br>
2つの時間はデータベース(MACRO\_DATA)から希望する<br>
2つの時間の第12号 シークベース(MACRO\_DATA)から格望する<br>
2つのの情報が1965年かデータ補間をのである。現時点におけるデータベースの収録系列数は1965年かデータベースの収録系列数は1965年からことには14年間にeiretu = 19050)。プロク<br>
2つ
	- nbgn, mbgn, nend, mend (抽出開始年, 抽出開始期, 抽出終了年, 抽出 終了期) 52~55
- :ただし、期種が年次の場合は、mbgn=mend=0。これらの情報は fkind とともに抽出数値データ数 (ns) の計算 (73行) と, 抽出数値デ ータのデータベースにおける位置の決定 (nsl, 137~141 行) などに 利用される。 利用される。全には対応していない。期種の情報は主にデータの集計(月次→年次等)に利用されるが,旬次 (TD),週次 (W),日次 (D) の系列からの<br>集計は,現時点では不可能となっている。<br>, mbgn, nend, mend(抽出開始年,抽出開始期,抽出終了年,抽出<br>- 終了期)52~55行<br>: ただし,期種が年次の場合は,mbgn=mend= 0 。これらの情報は<br>fkind とともに抽出数値データ数 (ns) の計算(73行)と,抽出数値

ncol(1行当たり出力系列数) 63~65

- (4) ファイル MACRO\_INDEX は単に MT コードと漢字系列名を記述したものである が,指定した MT コードが何番目に記述されているかを調べることによって,データ ベース上のデータ格納位債が判る。 ベース上のデータ格納位債が判る。
- (5 ) 資料 1を見ると判るように,これらの情報は収録開始期(1990 8月を 90008と記述) を見ると判るように,これらの情報は収録開始期(19908月を90008と収録終了期の2つの情報からなるが、プログラムでの計算上必要なため、4つの変数 として取り扱うことにした。

 $O$  IVF

 $-156-$ 

:この項目は抽出データをパソコン上の表計算ソフトでの利用を考慮し この頃目は抽出テータをパソコン上の表計昇ソノト C の利用を考慮し<br>-<br>- て、抽出データの体裁を整えるためのものである。表計算ソフトのデ —タ読込み上の制限のため, 現時点における最大値は15である。

mtc (i)  $(MT = -F)$  97~101

\_50系列まで指定可能。MT コード間はスペースで区切り,/がある ど ハ 川 於 I / ´4 〇 。

 $\mathcal{W}$  , visit in the state of the state of the state of the state of the state of the state of the state of the state of the state of the state of the state of the state of the state of the state of the state of the st 応じて集計が行われる。まず,111 行において,mti (i) から MT コードが1 つ取り出され, 115~121 行において,インデックス・ファイルの情報との対 応により,データベースにおける指定した系列の位置 (index)を決定する。 122 応により,データベースにおける指定した系列の位置 (index)を決定する。 ~149 行で、データベースから index で指定した系列を読み出し、次の行列に ストックする。

漢字系列名→jname(i), MTコード→mtcd(i),漢字単位名→junit(i),漢字 jname(i)mtcd(i),漢字単位名→junit(i),漢字出典名→isor (i)、数値データ→edata (i,j) 出典名→jsor(i), 数値データ→edata(i,j)<br>ただし、数値データについては、抽出期間に存在しないデータは-9999999

とされる。また,抽出希望期種 (fkind) がデータベースの系列の期種 (rfkind と一致しない場合は,集計がなされるが,これについては項を改めて述べるこ とにする。以上の作業を指定した MT コード総てについて行う。

最後に, 186行目以降はストックしたデータを ncol (1行当たりの系列数) に従い、out.txtに書き出している。

4. データの集計について

抽出データに対して,集計が必要か否かは 131行において fkind (抽出希望 期種)と rfkind(データベースにおける期種)を比較することによって決定 される。抽出が必要でない場合には, 132行から 149行において,抽出された データ ejdata (j) が edata (i,j) に格納される。また,このプログラムにおいて 最後に,186 行目以降はストックしたデータを ncol(1行当たりの系列数)<br>従い,out.txt に書き出している。<br>4. データの集計について<br>抽出データに対して,集計が必要か否かは 131 行において fkind(抽出希望<br>種)と rfkind(データベースにおける期種)を比較することによって決定

(6 ) 表計算に読み込むテキストファイルは 1レコード 255byte以下である必要がある。 (6 ) 表計算に読み込むテキストファイルは1レコード以下である必要がある。

は次の つのケースにおいては集計不能と判定される(I51~153行)。

- (1)抽出希望期種に対応する値(jekind)がデータベースにおける期種に対応 する値 (kind)より小さい場合。例えば,データベースにおける期種が四半 (kind=4)にも関わらず,月次としてデータを抽出する場合(jekind=12)
- (2) 暦年半年次 (CS)から年度 (FA)への集計。
- (3) 年度半年次 (FS)から暦年 (CA)への集計。

また、集計の形式はデータベースにおける rfagr (集計コード)によって決 定されるが,ここでは,

rfagr= 1 (単純平均)の時, ip1=1, ip2=jkind

rfagr = 2 (単純加算) の時, ip 1 = 1, ip 2 = 1

rfagr = 3 (期末) の時, ip  $1 = 0$ , ip  $2 = 1$ 

として, 164~180行において,

edata (icount,i) = 
$$
\frac{ejdata (is + 1) + ip \cdot 1 * \sum ejdata (j)}{ip \cdot 2}
$$

の計算式で計算される。ここで, icount は edata に格納される系列の位置を 示すインデックスであり,右辺の分子におけるヱは期末前まで集計され, eidata(is+1)が期末データである。

総合経済ファイノレにおける集計コードは単純集計,単純加算,期末のみでは なく,期初,最大,最小などがあり,我々が作成した集計プログラムは現時点 ではこれらには対応していない。

III 財務データのデータベース化

1. 財務データファイルの特徴

日経が磁気テープで提供している財務データファイル(上場企業)の特徴は,

(1) 全国 8証券取引所上場企業(銀行・証券・保険を除く)を対象に,東 証上場会社は 1964 年 4 月決算以降, 大証・名証単独上場会社は 1970 年 4 月決算以降,その他地方単独上場会社は 1975 4月決算以降,それぞれ 260項目(基本項目 160項目,付属 100項目)を収録している。そのため,

 $-158-$ 

#### 香川大学経済論議ー 354

ファイルの大きさは総合経済ファイルの倍近くになる。

(2) そのため,磁気テープの記録形式が PackedDecimalと呼ばれる特殊 なものとなっている。

このため,利用者はまず, Packed Decimalデータを変換 (unpack)する必要 がある。当初,我々は,それが可能でなかったが,銀行の財務データを独力で データベース化する必要から, ACOSのユーティリティを利用したプログラ ムを作成することにした。しかし, 1コマンドで変換可能なバイト数の少なさ, および一回のユーティリティ使用で記述可能なコマンド数が制限されていたた め、データの unpack 化には予想以上の神経と時間を消耗した。現在,本学部 で利用されている財務データ(上場企業および銀行)はこのようにして unpack 化されたデータをもとにしている。最近においては, unpackデータが 8mm テープで提供されるようになったため、次回更新時からはこの unpack 作業も 必要がなくなると予想される。

2. データペース化

財務データファイノレのファイル形式はレコード長 3000バイトのシーケンシ ャル・ファイルである。レコードの並びは日経会社コード昇順、決算期昇順で データが記載されている。

1つの会社のデータの並びを図示すると、次のようになる。

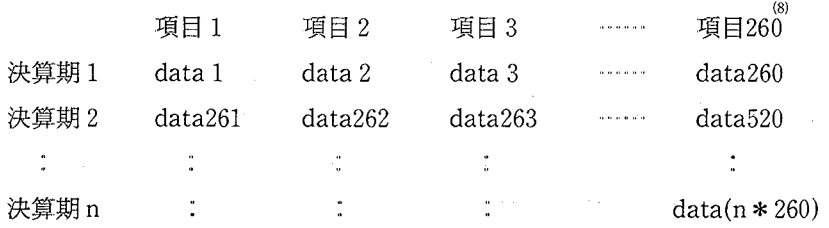

このように,決算期が n期ある場合には, n \* 260 個のデータが data 1 から data

- (7) ACOSのユーティリティ解説舎を参照。
- (8 ) 実際の項目数は260以上であるが,ここでは例示のため項目数を 260としている。

355 - 経済分析とコンピュータ(2) - -159-

仰木 260) まで,連続的に記述されていると考えられる。このようなファイル 仰木 260) まで,連続的に記述されていると考えられる。このようなファイル <sub>から</sub>データベースを構築するわけであるが,財務データによる分析では,ある 企業の特定項目(例えば,売上高)の経年変化をみることが多いと考え,上の <sub>企業の</sub>特定項目(例えば,売上高)の経年変化をみることが多いと考え,上の<br>*行*列の各列を1つのレコードとしたランダムアクセス・ファイルを作成するこ <u>とにした。また,ここでも,総合経済ファイルと同様に会社コードと決算項目</u> 番号により,指定したデータを抽出することとし,データベースにおける会社 番号により,指定したデータを抽出することとし,データベースにおける会社 の順番を記述したインデックス・ファイルを作成した。決算項目番号が1から 連続している場合には,インデックス・ファイ/レの会社の順番と決算項目番号 を組み合わせることにより,指定したデータのデータベースでの位置を計算で 連続している場合には,インデックス・ファイ/レの会社の順番と決算項目番号を組み合わせることにより,指定したデータのデータベースでの位置を計算で きることになる。しかし,実際には財務データファイルの各レコードには,決 </u> <sub>算データ</sub>以外に会社名などの情報や,空白も多く含まれている。このため,メ<br><sub>モ</sub>リ節約のため必要な項目を選択することになり,抽出データの位置の決定が 少し複雑になっている。 少し複雑になっている。  $\begin{array}{ll} \bigcirc \mathbb{C} \left( \begin{array}{cccc} \mathbb{C} \left( \begin{array}{cccc} \mathbb{C} \left( \begin{array}{cccc} \mathbb{C} \left( \begin{array}{cccc} \mathbb{C} \left( \begin{array}{cccc} \mathbb{C} \left( \begin{array}{cccc} \mathbb{C} \left( \begin{array}{cccc} \mathbb{C} \left( \begin{array}{cccc} \mathbb{C} \left( \begin{array}{cccc} \mathbb{C} \left( \begin{array}{cccc} \mathbb{C} \left( \begin{array}{cccc} \mathbb{C} \left( \begin{array}{cccc} \mathbb{C} \left( \begin{array}{cccc}$ 

プログラム cmicro. f がソースファイル unpack からデータベース (MICRO\_ DATA) とインデックス・ファイル (MICRO\_NAME) を作成するためのもの である。ファイル unpack は上場企業財務データファイルを変換 (unpack)し たものであるが、データ変換過程において項目の取捨選択、位置の変更を行っ たものであるが,データ変換過程において項目の取捨選択,位置の変更を行っ<br>ており,上場企業財務データファイルとは内容が異なる。なお,現時点での収 録会社数 (DSHASU) は 2199 社, 収録項目数 (DITMSU) は 278 項目(取捨選 択後,決算項目データ以外のデータも含む)である。 択後,決算項目データ以外のデータも含む)である。

47~57 行において,ソースファイル unpack から 1 社分のデータを読み込 んで行列にストックしている。読み込まれるデータは, んで行列にストックしている。読み込まれるデータは,<br>← 会社コード (VMTCODE),決算期 (VJPER)→JPER (I),

278項目のデータ (VJDATA(j))→JDATA (I,j),英文社名 (VENAME) である。同一会社のデータか否かの判定は, 48行で,会社コードにより判定し である。同一会社のデータか否かの判定は, 48行で,会社コードにより判定し ている。この過程で,その会柾の決算期数 (KK1SU)が計算される。 ている。この過程で,その会柾の決算期数 (KK1SU)が計算される。

<sup>(9)</sup> スペースの関係から財務データファイルのレイアウトは提示できない。「NEEDS ! 経財務データ 磁気テープ説明書」日本経済新聞社データバンク局 を参照のこと。

 $-160-$ 

#### 160 香川大学経済論叢 356 香川大学経済論叢 356

59~68行がストックした 社分のデータの書き出しである。 59行でインデッ 59~68行がストックした 社分のデータの書き出しである。 59行でインデッ クス・ファイル MICRO\_NAMEに会社コードと英文担名を書き出している。 クス・ファイル MICRO\_NAMEに会社コードと英文社名を書き出している。64~68行が先に説明した,決算データ行列を列単位でデータベースに書き出し 64~68行が先に説明した,決算データ行列を列単位でデータベースに書き出し ている部分であるが, 64行にあるように,決算データ書き出しのまえに,決算 ている部分であるが, 64行にあるように,決算データ書き出しのまえに,決算 期情報(例えば,9003)の書き出しに1レコード使用しているため,1社当た りの使用レコード数は279となる。 りの使用レコード数は279となる。

3. 抽出プログラム 3. 抽出プログラム

プログラム micro. f はデータベース MICRO\_DATA から指定する会社の指 定する決算項目の時系列データを抽出して,ファイ/レ outtxtに格納するもの 定する決算項目の時系列データを抽出して,ファイ/レ に格納するもの こ いっぴ い

50~53 forther than the company of the micro-company of the theory of the company of the company of the company of the company of the company of the company of the company of the company of the company of the company of the 社の順番)が MTCODE (i) に読み込まれる。抽出に関する情報の入力部分は 80~152 (152 ) (20~152 ) (20~153 ) (20~153 ) (20~153 ) (20~153 ) (20~153 ) (20~153 ) (20~153 ) (20~15

OKAISHA (i)(会社コード) 81〜92

:10 社までの会社コードを指定可能。記述方法は macro 95の MT コード と同じ。

OITM (i)(項目番号) 97~113

- :20 項目まで,指定可能である。ただし,決算期(項目番号=411)と決 算月数(項目番号 =375) は自動的に抽出されるようにプログラムされ ている。記述方法は会社コードと同じ。 算月数(項目番号=375)は自動的に抽出さ∤<br>- ている。記述方法は会社コードと同じ。<br>COLSU (1行当たりの出力項目数) 119〜130
- - :表計算ソフトでの利用を考慮して抽出アータの体裁を整えるためのも<br>- の、現時占での最大値は 20 項目である。 の。現時点での最大値は 20項目である。

HAJIME, OWARI (抽出開始期, 抽出終了期) 134~152

これらの入力情報に基づき、抽出は次のように行われる。先ず, 163行にお

いて, OKAISHA (i) から会社コードが一つ, KSCODE に代入され, 165~167 行でインデックス・ファイノレの情報からデータベースにおける会社の位置 (KNO)を決定する。次に,その会社について, OITM (i)の情報に基づいて, 決算項目の抽出が行われるのであるが,先に述べたように,データベース作成 時における決算項目の取捨選択により,番号とデータベースにおける実際の格 納位置には食い違いが生じてくる。このため,決算項目番号から実際の格納さ れている位置(指定された会在における相対的な位置)を算出するのがサブル ーチン SELECTである。サブルーチン SELECTは決算項目番号が与えられ るとその項目の相対的格納位置 (INO)を返す。決算項目の相対的格納位置 (INO)と会社の位置 (KNO) により、データベースにおけるその項目の絶対的 格納位置 (TNO) が計算される(192 行)。193~197 行で、決算データが読み 出されて, ODATA (I, j)にストックされる。この決算項目指定から決算デー タの読み出し・ストックを指定された決算項目総てについて行うことによって 1社分の抽出が完了する (177~198行のループ)。199~247 行までは HA-JIME, OW ARI (抽出開始期,抽出終了期)と COLSU (1行当たりの出力 項目数)の指定に基づいて, ODATA (I, j)のデータをファイル out.txt に書 き出している。

以上で1社分のデータの抽出が完了するので,これを指定した会社総てにつ いて行う (156~248 行のループ)。

المحارب

4. 銀行財務データについて

銀行財務データに関するプログラムは収録銀行数が159行,収録項目数が 324 項目となっているのみで,上場企業財務データに関するプログラムとさほど変 わらないもの?ある。しかし,最初に述べたように,我々が作成したプログラ ム macro 95.f, micro.f は斎藤氏の「日経ミクロ対話型アクセス NMICRO」

<sup>(10) 192</sup>行において会社ごとの収録系列が DITMSU (収録系列数) + 1となっているの は,先に述べたように,決算項目データの前に決算期情報を格納しているためである。

 $O$  IVF

#### $-162$ 一 香川大学経済論叢『ファイオン 358』

および「日経マクロ対話型アクセス NMACRO」を基礎としている。その意 味では,銀行財務データに関するシステムは斎藤氏のプログラムを参考にして ではあるが,磁気テープからデータベースの作成,抽出プログラムの開発まで 我々が独自に作りあげたものである。cbank. f, bank. f の作成を通じて, 我々 は種々の知識を獲得し、それを macro 95, micro の改良に生かしてきた。

### W 結びにかえて

今回は我々が使用している NEEDSデータベースを中心としたシステムに ついて論じてきたが,大野(1995)を含めて,その考え方の基礎には大野(1987) の考え方がある。すなわち,パソコンを研究教育に利用しようとする場合には 目的にあったソフトウェアが必要である。ソフトウェアは自分で作成すること もできるが,既存のパッケージ・ソフトを利用することにより,ソフト開発に 費やす時聞を大幅に短縮可能である。反面,パッケージ・ソフトによる分析は ソフトの内容に大きく制限され画一的なものになりがちであるという欠点があ る。しかし,最近の経済分析用ソフトは大変柔軟性に富んだものになってきて おり,上のような指摘が無意味なものになりつつあるが,データベースをも含 んだ経済分析ソフトを考えると,プログラム自体も膨大になり,その利用には 多額のコストがかかるのが現状であろう。その意味で斎藤氏の開発された XCAMPUSのコストパフォーマンスは特異なものである。しかし,これは開 発者の斎藤氏の好意による所が大である。

現在ではパソコン上で利用可能な経済分析用ソフトウェアは、表計算を含め て,大変充実している。このような状況では,それらのソフトを,データベー スをも含めて、如何に効率的にリンクさせて研究教育用のシステムを構築して いくかが,問題となると考えている。

ここで、我々が紹介したシステムは比較的簡単な FORTRANプログラムを 作成することにより, NEEDSデータが慣れ親しんだ表計算ソフトで利用可能 であることを示している。我々が作成したプログラムは自己完結的なものでは ないが,これを NEEDS統計データファイルと表計算ソフトに組み合わせる

 $O$  IVF

ことにより,コストパフォーマンスの高いシステムが構築可能なのである。 我々の利用したシステムは完全なものではなく,これからも改善を施してい く必要がある。方向性のーっとしては,現在 UNIX上にあるデータベースを く必要がある。方向性のーっとしては,現在 UNIX上にあるデータベースを 完全にパソコン上に移すことが考えられる。現在はデータベースは UNIX 完全にパソコン上に移すことが考えられる。現在はデータベースは UNIX <sub>にあ</sub>り,パソコンには FTP により,転送している。パソコンの性能の向上と 外部記憶装置の大容量が進んでいる現在では,データベースをサーバ・パソコ ンに構築して,ネットワークを通じて利用することにより,ユーザー・インタ ーフェイスは更に向上することが期待される。 ーフェイスは更に向上することが期待される。

### 参考文献

参 <mark>考 文 献</mark><br>大野拓行 「新しい経済分析システムの提唱」『香川大学経済論叢』,第 60 巻,第 1 号,1987<sup>4</sup> 大野拓行 「経済分析とコンピュータ(1)-RATSを中心としたシステムー」

『香川大学経済論叢』, 第 67 巻, 第 3 · 4 号, 1995 年

- 大野拓行・横団幹子・山口博幸・尾崎万枝 'PC98シリーズによる日経 NEEDSの利用方 法,、『平成6年度教育研究特別経費報告書 学内ネットワーク利用の環境整備と ドキュメント化」, 1995年
- 義雄 'Macintoshによる日経 NEEDSの利用方法j '平成 6年度教育研究特別経費報告 閣 書 学内ネットワーク利用の環境整備とドキュメント化』,1995:

日本経済新聞社データバンク局 『マクロ経済データサービス8mmカセットテープ説明書』 日本経済新聞社データパンク局 『日経財務データ一般事業会社・本決算データ 磁気テー プ説明書』

日本経済新聞社データバンク局 『日経財務データ(銀行) 磁気テープ説明書』

<sup>(11)</sup> 現時点における各データベースが使用しているディスク容量は MACRO\_DATA : 230 MB, MICRO\_DATA が520 MB, BANK\_DATA が 30 MB である。

# 資料 l

yダーレコード

ブランク 95<br>गा T

フォーマ <sup>y</sup> ト(9 6 0 byte)

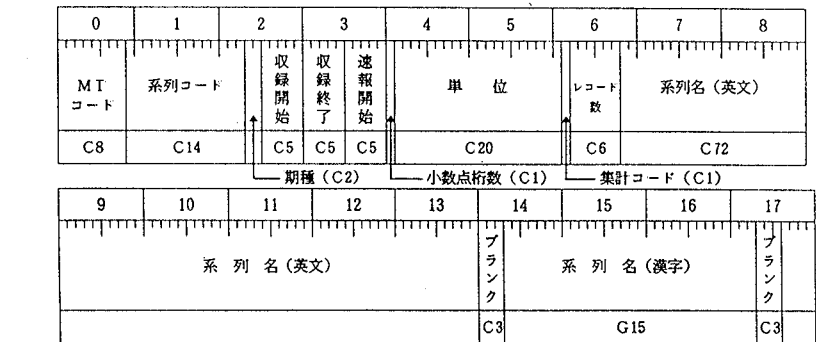

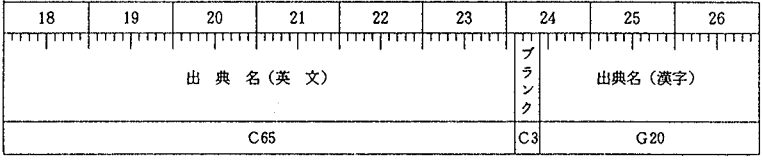

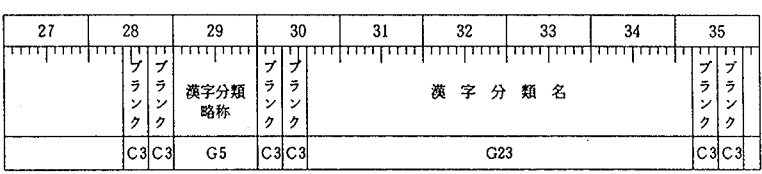

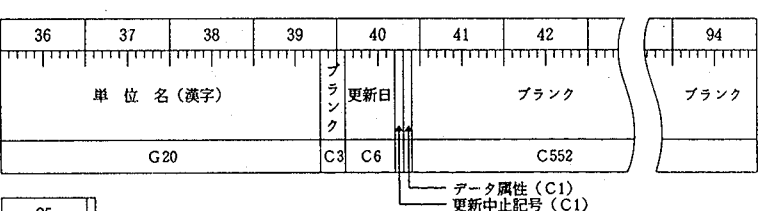

(出所) マクロ経済データサービス 8 mm カセットテープ説明書。 日本経済新聞社データパンク局

 $\label{eq:2.1} \mathcal{L}(\mathcal{L}^{\text{c}}) = \mathcal{L}(\mathcal{L}^{\text{c}}) \mathcal{L}(\mathcal{L}^{\text{c}}) = \mathcal{L}(\mathcal{L}^{\text{c}})$ 

## 資料 2

データ・レコード  $7 + -7$   $y \uparrow$  (960 byte)

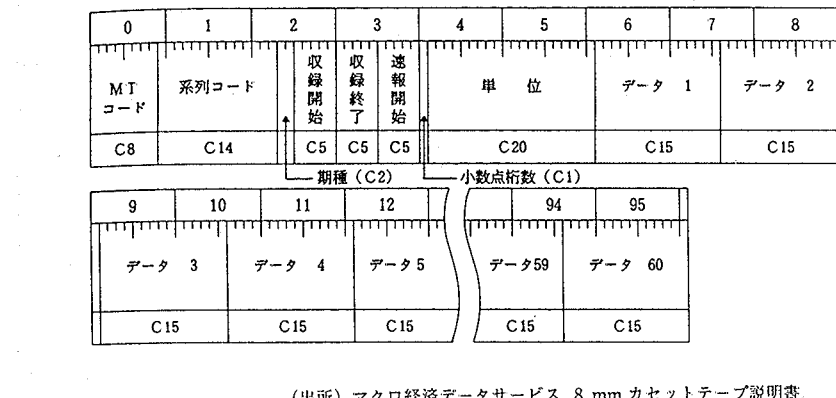

(出所) マクロ経済データサービス 8 mm カセットテープ説明書 日木将済新聞社データパンク局

7 | VF

 $-166-$ 

cmacro95.f Sep 13 1995 16:05:31 Page 1  $\mathbf{1}$ program cmacro  $2 c***$ \*\*\*\*\*\*\*\*\*\*\*\*\*\*\*\*\*\*\*\*\*\*\*\*\*\*\*\*\*\*\*\*\*\*\*\*  $3\overline{c}$ 日経マクロデータベース (日本語版) 作成  $4<sub>c</sub>$ 1995.08 \*\*\*\*\*\*\*\*\*\*\*\*\*\*\* بالمحالة "住成テータベース<br>MACRO\_DATA :データ<br>MACRO\_INDEX:mtcode,系列名  $6\degree$  $\frac{6}{7}$  c  $8<sub>c</sub>$  $9<sub>c</sub>$  $10<sub>c</sub>$ 抽出項目  $\text{\texttt{mtcode}}\text{:} \texttt{MT} \, \texttt{I} - \texttt{F}$ nbgn,mbgn:収録開始期<br>nend,mend:収録終了期<br>ag:期種転換計算方法  $11c$ unit:単位 -----------<br>kind:期種<br>name:系列名  $12c$  $13<sub>c</sub>$ sous:出典名  $14<sub>c</sub>$ 作成項目  $15<sub>c</sub>$ ndata:データ数 18 character kind\*2, ag\*1, name\*30, sous\*40, unit\*40 19 integer mtcode\*4, index\*4  $20$ dimension data (600)  $21$ open(04, file='source')  $\bar{2}\bar{2}$ open(31, file='MACRO\_DATA', access='direct'.recl=3000) 23 open(32, file='MACRO INDEX')  $24$ index=1 25 100 read(4,1000, end=999) mtcode, kind, nbgn, mbgn, nend, mend, ag, 26  $\mathbf{1}^{-}$ name, sous, unit if(kind.eq.'CA') jkind=1<br>if(kind.eq.'FA') jkind=1<br>if(kind.eq.'CS') jkind=2<br>if(kind.eq.'CS') jkind=2<br>if(kind.eq.'CQ') jkind=4<br>if(kind.eq.'CQ') jkind=4<br>if(kind.eq.'M') jkind=12  $27$ 28 29 30 31  $32$ 33 ndata=(mend+jkind-mbgn+1)+(nend-nbgn-1)\*jkind  $34$ if(ndata.gt.600) then 35 write(6,60) mtcode, ndata 60 format (1h , 5x, 'ndata < 600 mtcode = ', i8, ' ndata = ', i4) 36 37 end if 38 ncard=ndata/60 39 do 10 i=1, ncard  $js=(i-1)*60+1$ <br>je=js+59 40 41  $42$  $read(4, 1030)$   $(data(j), j = js, je)$  $\overline{43}$  $10$ continue 44 imari=ndata-60\*ncard 45 if(imari.lt.1) goto 20 46  $read(4.1030)$   $(data(j), j=je+1, je+imari)$  $47$ 20 continue 48 write(31, rec=index) mtcode, jkind, ndata, nbgn 49  $\mathbf{1}$ , mbgn, nend, mend, name, unit, kind, ag, sous 50  $\overline{2}$  $, (data(j), j=1, ndata)$ 51 write(32,1020) mtcode, name 52 write(6,1040) index, mtcode, name 53 index=index+1 54 goto 100

 $\cap$  |  $\vee$ F

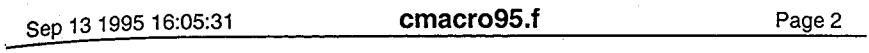

- 55 1000 format(i8,14x,a2,2(i2,1x,i2),26x,a1,81x,a30,71x,a40,74x,a40)<br>56 1010 format(i8,a2,2(i2,1x,i2),a1,a30,a40,a40)<br>57 1020 format(i8,a30)<br>58 1030 format(60x,60f15.5)<br>59 1035 format(5f15.5)<br>60 1040 format(1h,2x,i8,2x,i8,
- 
- 
- 
- 
- 61 999 continue
- $_{\mathrm{end}}^{\mathrm{stop}}$  $62$ <br> $63$
- 

 $\cap$  IVF

 $-168-$ 

macro95.f Sep 13 1995 16:05:41 Page 1 program macro 1  $\overline{c}$  $\mathbf{c}^*$ بعارضا المراجع المراجع المراجع المراجع المراجع المراج \*\*\*\*\*\*\*\*\*\*\*\*\*\*\*\*\*\*\*\*\*\*  $3<sub>c</sub>$ マクロデータベース 抽出プログラム  $4\degree$  $\mathbf{R}$ 1995.08 大野  $\mathbf{c}$  $6\phantom{1}6$ character name(20000)\*30, ejname\*30, ejunit\*40, rfagr\*1, fkind\*2 7  $\frac{1}{8}$  $\mathbf{1}$ 9  $\mathbf 2$  $10$  $mid(20000)*4$ ,  $ntcode*4$ ,  $index*4$ integer , kind\*1,  $m\text{td}(50)*4$  $11$  $2<sup>1</sup>$  $12$ , mtc  $(50)*4$  $\mathbf{1}$ 13 dimension period(600), edata(50,600), ejdata(600) 14 keiretu=19050 15 open( 38, access='direct', 16 1 file='/home8/needs/macro95/MACRO\_DATA', recl=3000)  $17$ open(04, file='/home8/needs/macro95/MACRO\_INDEX')  $18$ open(07, file='out.txt') 19  $write(6, 10)$ normat(in, 20x, ' \* \* しばらくお待ちください \* \* ')<br>do 20 i=1, keiretu.... 20 21  $read(04, 1000)$   $mid(i)$ ,  $name(i)$  $22$ 23 20 continue 24 mtcode=-99999999 25  $26$  $27$ 28 50 write(6, 60) 60 format(1h ,/,'データの型は (CA,FA,CS,FS,CQ,M) ,終了= en') 29 30  $read(5, *)$  fkind 31 if(fkind .eq. 'en') goto 999  $32$  $\text{kind}=0$ 33 if(fkind .eq. 'CA') kind=1  $34$  $if(fkind\_eq. 'FA') kind=1$  $\overline{35}$ if(fkind eq. 'CS') kind=2 if(fkind eq. 'FS') kind=2 36 if(fkind eq. 'CQ') kind=4<br>if(fkind eq. 'M') kind=1<br>if(kind eq. 'M') kind=12 37 38 39 40 icount=0 41  $mbqn=0$  $\overline{42}$  $mend = 0$ menu-<br>
if(kind .eq. 1) then<br>
write(6, 70)<br>
format(1h , 開始年と終了年を入力して下さい',<br>
1 \_\_\_\_'\_'\_'''例',':1960 1990') 43 44 45 46  $read(5,*)$  nbgn, nend 47 48 write(6, 90) fkind, nbgn, nend 49 90 format(1h, 'type=',a2,' start=',i5,' end=',i5,<br>  $\frac{1}{2}$  format(1h, 'type=',a2,' start=',i5,' end=',i5, 50  $\mathbf{1}$ 51 else  $52$  $write(6, 110)$  $\overline{5}$ 110 format(1h, / 開始年、期と終了年、期を入力して下さい, 54 read(5,\*) nbgn, mbgn, nend, mend<br>write(6,130) fkind, nbgn, mbgn, nend, mend<br>130 format(1h, /, 'type=', a2,' start(', i5, ':', i3, ') end('<br>1 i5, ':', i3, ') [i], 'is, ':', i3, ') end('<br>2 i5, ':', iE, Uv'C J 2', '' 55  $56$ 57 58  $59$ 60 end if  $read(5,*)$  iq1<br>if(iq1 eq. 'n') goto 50 61 62  $write(6, 160)$ 63 150 icrmat(in,'i 行当たり出力系列数を指定して下さい<=15') 64 160 65  $read(5,*)$  ncol<br>if(ncol le 0) ncol=1 66

364

**CLIVE** 

365

経済分析とコンピュータ (2)

# macro95.f

Page 2

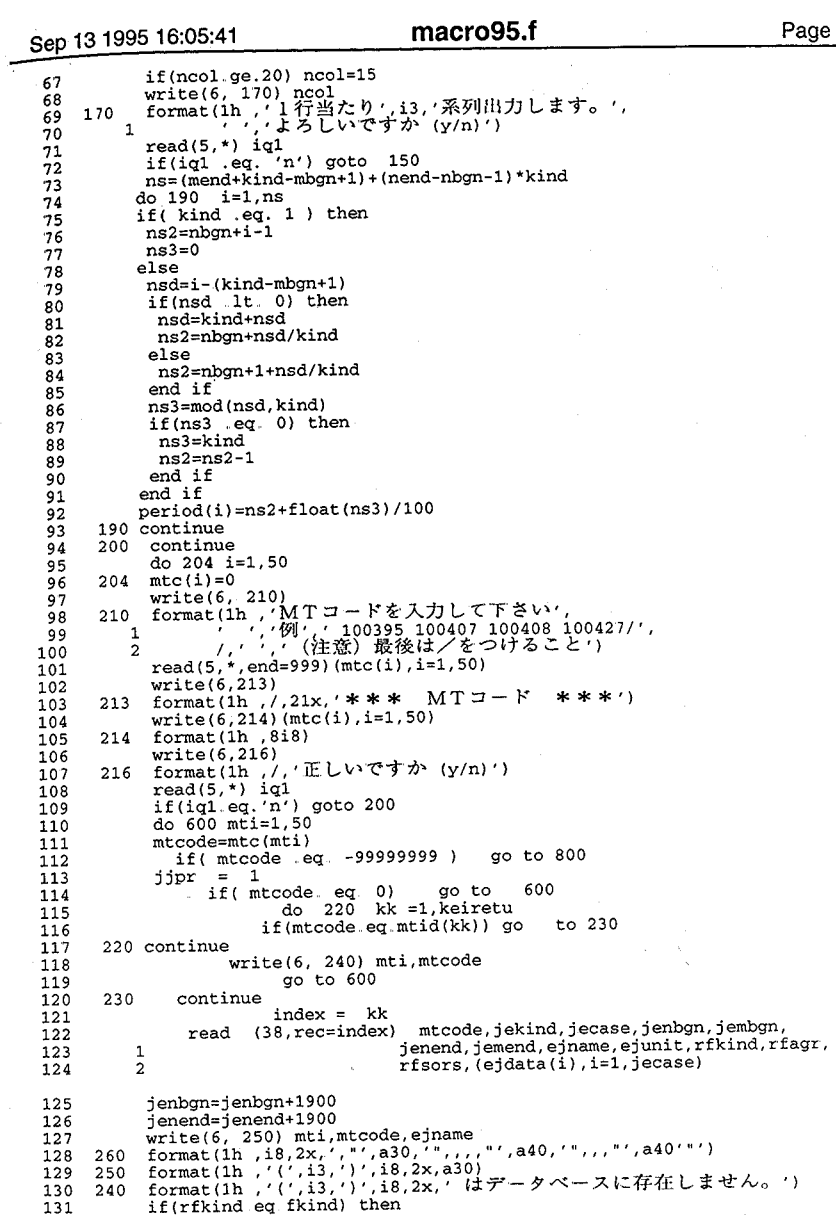

**CLIVE** 

 $-170-$ 

Sep 13 1995 16:05:41

# macro95.f

Page 3

j.

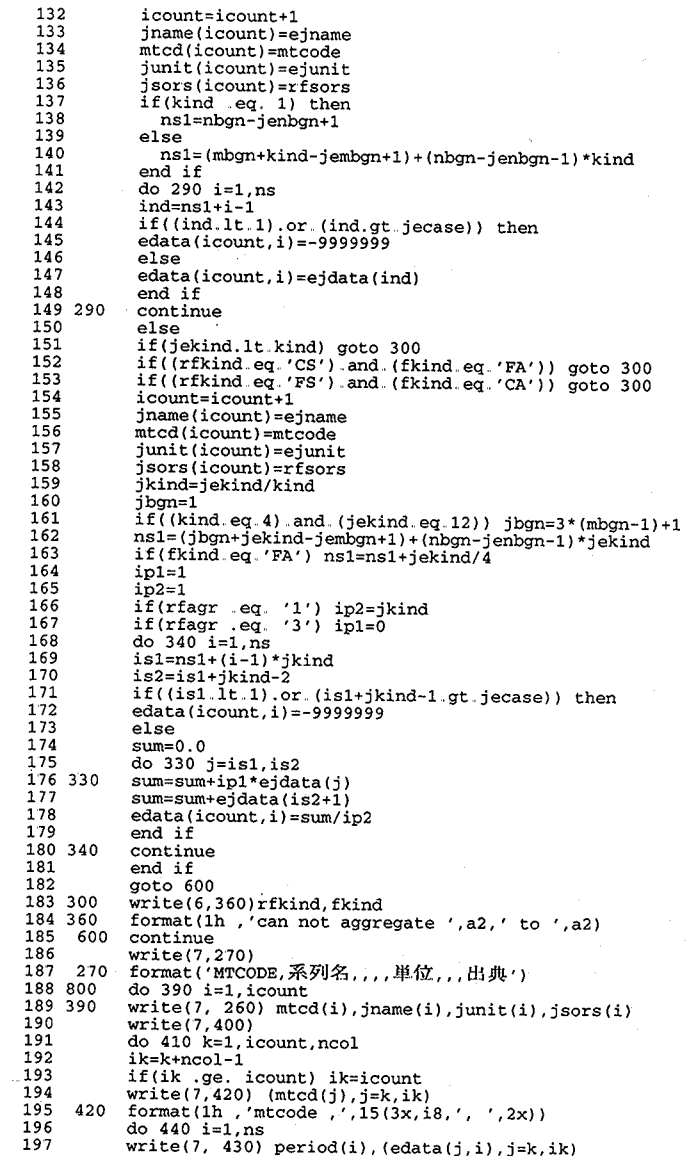

367

経済分析とコンピュータ(2)

 $-171-$ 

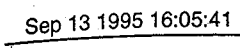

# macro95.f

Page 4

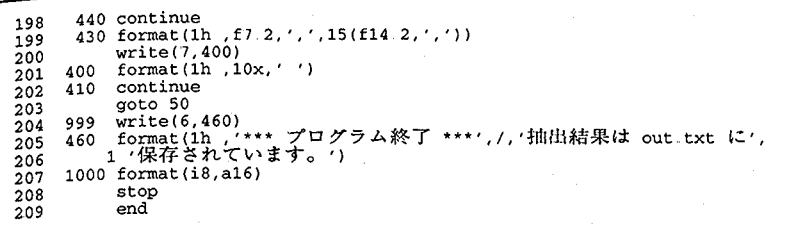

1 | \/F

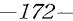

Sep 13 1995 13:21:41

#### cmicro.f

Page 1

\*\*\*\*\*\*\*\*\*\*\*\*\* \*\*\*\*\*\*\*\*\*\*\*\*\* 1 ミクロデータベース作成プログラム  $2<sub>c</sub>$ 1995.8 له به  $\overline{4}$   $\overline{c}$ Rec.  $B10$ FF21 : MTからの解凍データ : unpack SEQ<br>FF31 : 作成データベース : MICRO\_DATA DIRI<br>FF32 : 英文社名index file : MICRO\_NAME SEQ<br>FF33 : 菜種地域index file : MICRO\_INDEX SEQ ٠ç,  $\mathbf{c}$ 3500 3500  $01.5$ 6  $\mathbf c$ DIRECT I, JPER (50) NEW  $\ddot{\phantom{1}}$  $50^{\degree}$  $50$  $\overline{7}$ C **SEO NEW**  $\star$  $\mathbf{a}$  $\overline{c}$  $50$  $50$ **NEW**  $\star$  $\bullet$  $\mathbf c$ ITMSU = 項目数 (今回は278項目使用)<br>RECL\_MD = レコードレングス (今回は210バイト) 10  $\mathbf{c}$  $11<sub>c</sub>$  $RECL = 4 + 4$  bytes \* 50 kisu = 204 bytes  $12<sub>c</sub>$  $---> 210 = REC MD$  $13<sub>c</sub>$ 14 C  $15<sub>c</sub>$ MICRO DATA 用変数 unpack 用変数 日経会社コード<br>決算期  $16<sub>c</sub>$ **MTCODE**  $\equiv$  $\equiv$ VMTCODE  $17<sub>c</sub>$ JPER  $\equiv$  $\equiv$ **VJPER**  $\begin{array}{c} 18 \\ 19 \\ 19 \end{array}$  C 英文社名 **VENAME ENAME**  $=$  $\equiv$ ーダ格納行列 **JDATA**  $\equiv$  $\blacksquare$ **VJDATA**  $20C$  $21 \n22$ 決算期数 最大50 (H 6段階、47が最大) それ以上の時は下記変更  $JPER(50)$ ,  $JDATA(50, 2500)$  <-- 50 CHANGE 23 C 各社ごとの決算期数<br>会社の通し番号  $24C$ KKISU  $\equiv$  $25<sub>c</sub>$ KNO  $\equiv$ MICRO\_DATAでの記録位置 26 C **TNO**  $=$  $27<sub>c</sub>$  $28<sub>c</sub>$ UNIX: INTEGER = default 4bytes = 8bit \* 4 = 32bit ---> 10 col.  $29.6**$ PROGRAM CMICRO 30  $31$ IMPLICIT INTEGER (A-Z) 32 PARAMETER (ITMSU=278, RECL\_MD=210)  $33$ INTEGER\*4 MTCODE, JPER(50), JDATA(50, 300)<br>INTEGER\*4 WTCODE, JPER(50), JDATA(300) 34 INTEGER\*4 KNO, TNO 35 36 CHARACTER VENAME\*35. ENAME\*35 OPEN(21, FILE='unpack', STATUS='OLD', ACTION='READ')  $27$ OPEN(31, FILE='MICRO\_DATA', ACCESS='DIRECT', RECL=RECL\_MD)<br>OPEN(32, FILE='MICRO\_NAME') 38 39 OPEN(33, FILE='MICRO\_INDX') 40 41 C\*\*\*\*\* 変数の初期化 42 MTCODE=00001 43 KKISU=0 44  $TNO = 1$ 45  $KNO=0$ 46 C\*\*\* 同一会社(MTCODE)のデータをため込んで、MTCODEが異なった場合に書き出す  $47$ 40 READ(21, 1000, END=999) VMTCODE, VJPER, (VJDATA(J), J=1, ITMSU), VENAME 48 TF(VMTCODE EO MTCODE) THEN KKISU=KKISU+1  $49$ 50 C\*\*\*\*\*決算期数のチェック箇所 IF (KKISU GT. 50) WRITE(6, \*) ' ERROR: KKISU > 50 : MTCODE= ', MTCODE  $51$ IF (KKISU GT 50) GOTO 999 52 53 C\*\*\*\*\* 54 JPER (KKISU)=VJPER 55 ENAME (1:35) = VENAME (1:35)  $56$ DO 110 J=1, ITMSU

**CLIVE** 

 $\frac{1}{2\sqrt{2}}\frac{1}{2\sqrt{2}}$ 369

経済分析とコンピュータ(2)

 $-173-$ 

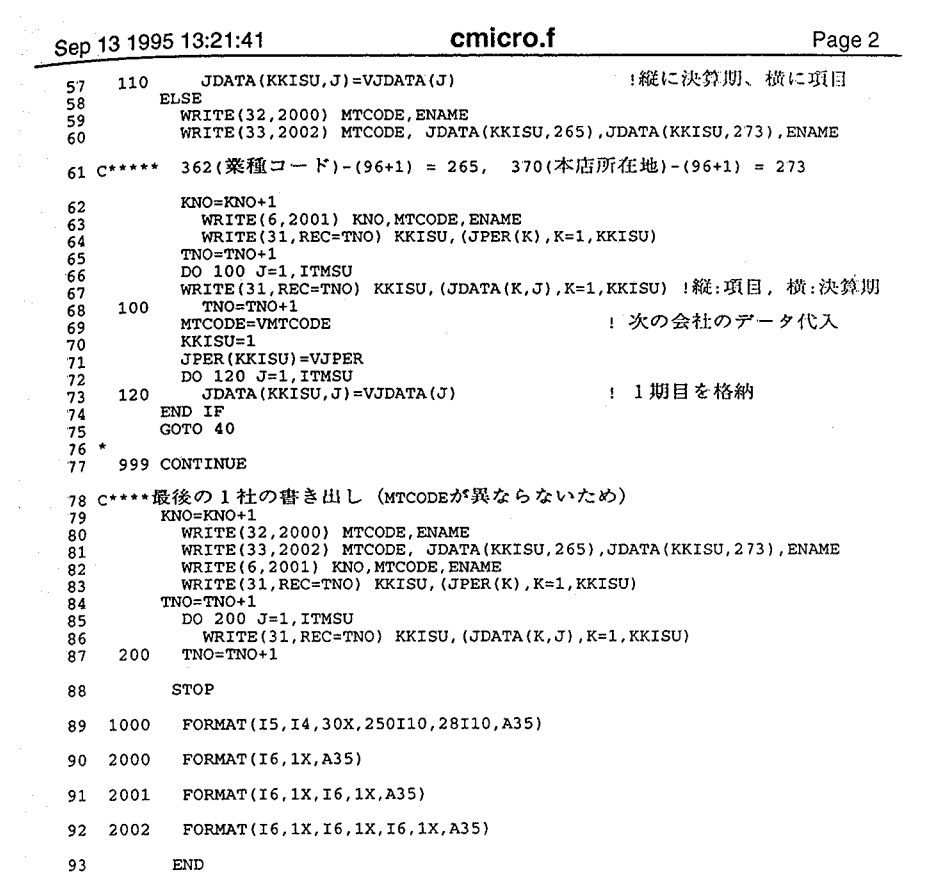

 $71V$ 

 $-174-$ 

Sep 13 1995 11:22:25 micro.f Page 1 . . . . . . . . . . . . ..............  $\mathbf{1}$  $\mathbf{c}$ 日経NEEDS<br>ミクロデータ 利用プログラム  $\frac{1}{3}$   $\frac{1}{3}$   $\frac{1}{3}$  $\overline{4}$ - c  $1995.8$  $\tilde{5}$   $\tilde{6}$  $\epsilon$ PROGRAM MICTERM ÷ IMPLICIT INTEGER(A-Z) **MYCODE = 日経会社コード**<br>ENAME = 英文社名(長さ=35)  $9<sup>c</sup>$  $10<sub>c</sub>$  $11C -$ --------------------- $12<sub>c</sub>$ 行列の説明  $\overline{13}$   $\overline{c}$ 抽出データ(決算期数、項目数)<br>1項目分のデータ格納 **ODATA**  $\mathcal{L}^{\text{max}}$  $14C$ **IDATA Section**  $\overline{15}$  $\mathbf{C}$ を数の説明 = 収録項目数 (今回 = 218項目)<br>DITMSU = 収録会社数 (今回 = 2199社)<br>RHASU = 収録会社数 (今回 = 20項目+決算期+決算月数)<br>RHMSU = 抽出可能最大会社数(今回 = 10社)<br>NITMSU = 抽出可能最大会社数(今回 = 10社)<br>OKAISHA = 入力された会社コードの格納<br>OITMSU = 担当方法を公開しての格納<br>DITMSU = 取りを完全社コードの格納<br>MAXI  $\begin{array}{c} 16 \\ 16 \\ 17 \end{array}$  C 変数の説明 18  $\mathbf c$  $rac{c}{c}$  $\frac{19}{20}$  $\frac{1}{21}$  $\frac{c}{c}$  $\frac{22}{23}$ 24  $25$  $\overline{c}$  $26$ <br> $27$ <br> $28$ <br> $28$  $\frac{29}{30}$  C 31  $\mathbf c$  $32\,c$ ourFILE = 抽出データを格納するファイル (今回は our.rxr に統一) 33  $C*********$ 34 PARAMETER (DITMSU=278, DSHASU=2199, RITMSU=22, RSHASU=10, MAXKISU=50) 35 INTEGER\*4 MTCODE(DSHASU), ODATA(MAXKISU, RITMSU), IDATA(MAXKISU)  $36$ INTEGER OITMSU, HAJIME, OWARI, BYE, EYE 37 CHARACTER ENAME (DSHASU) \*35. YN DIMENSION OITM(RITMSU), OKAISHA (RSHASU)  $38$  $39C$ !出力ファイル指定(未使用) CHARACTER OUTFILE\*8 41 C データベースファイル、 (アウトファイル) の接続 = 43 OPEN(38, FILE='/home8/Needs/micro/MICRO\_DATA', 1 ACCESS='DIRECT', RECL=210)<br>OPEN(12,FILE='/home8/Needs/micro/MICRO\_NAME') 44  $\mathbf 1$ 45 。<br>!今回は out txt に統一 OPEN(15. FILE='out.txt') 46 47 C--------------------------------...<br>48 C MICRO\_NAMEファイルより会社コード(MTCODE)と会社名(ENAME)を読み込み -50 DO 10 I=1, DSHASU 51 READ(12,1000) MTCODE(I), ENAME(I)<br>1000 FORMAT(I6,1X,A35) 52  $53$ 10 CONTINUE  $54$ WRITE(6,1010) 55 1010 FORMAT

370

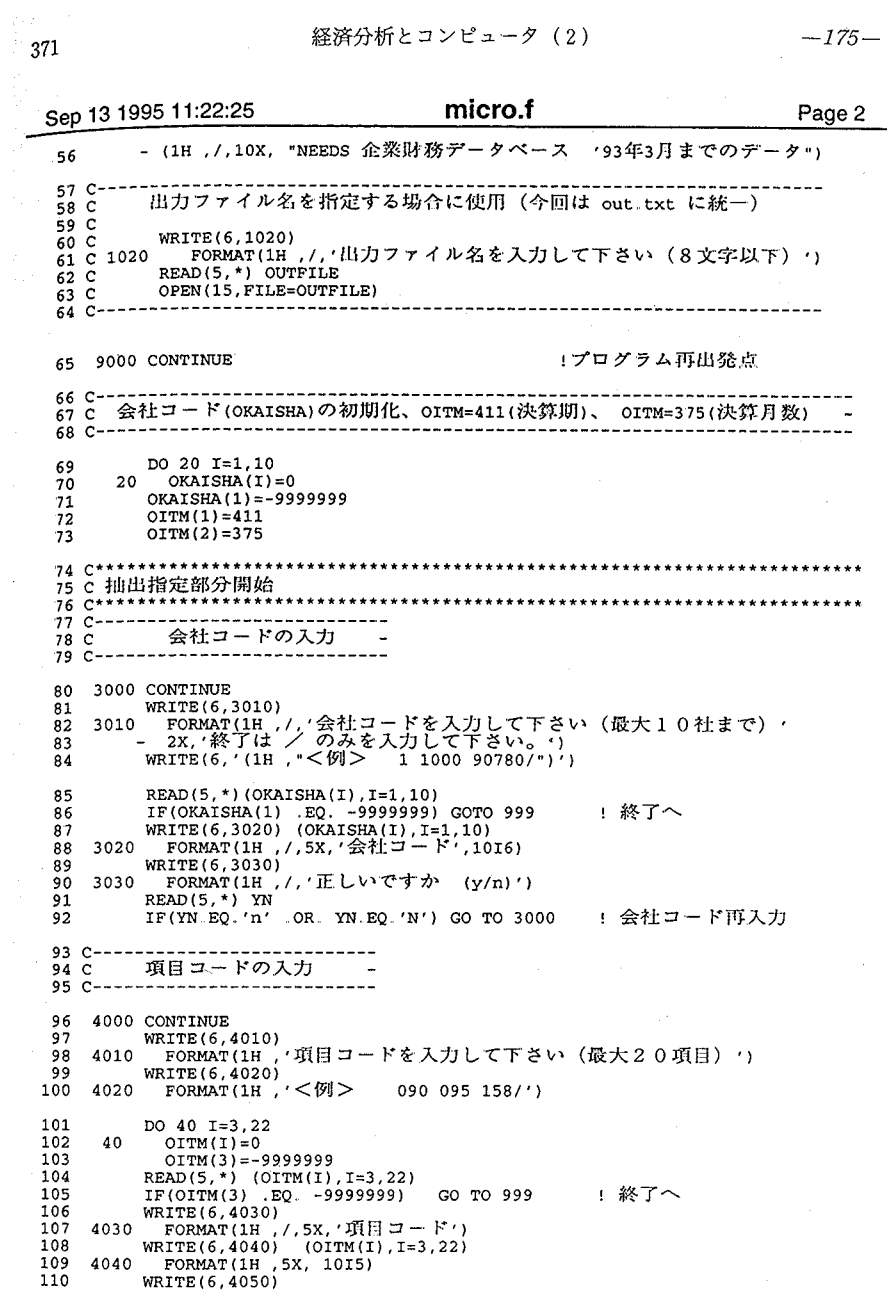

 $\cap$  |  $\vee$  F

 $-176-$ 

micro.f Sep 13 1995 11:22:25 Page 3 FORMAT(1H ,/,'正しいですか (v/n)') 111 4050 READ(5,\*) YN<br>IF(YN.EQ.'n' OR. YN.EQ.'N') GOTO 4000 112 - 1 項目コード再入力  $113$ WRITE(6,\*) OITM 1 プログラムチェック  $114$  D  $115$  C----------116 c 出力系列数の指定 (最大20まで) - $117$  C----118 5000 CONTINUE WRITE (6,5010) 119 119 5010 FORMAT<br>120 5010 FORMAT<br>121 - <u>[1H / 1</u>行当たりの出力系列数を指定して下さい(最大20)') IF(COLSU LE 0) COLSU=1<br>IF(COLSU LE 0) COLSU=20 123 - IT - Intervent COME 200 COLSU=20<br>125 WRITE(6,5020) COLSU<br>126 5020 FORMAT(H ,'1行当たり',I3,'系列出力します')<br>127 WRITE(6,5030)<br>128 5030 FORMAT(IH ,/.'正しいですか ……… 129  $READ(5,*)$  YN IF(YN.EQ.'n' OR. YN.EQ.'N') GO TO 5000 - 系列数再入力 130 131 C-132 c 抽出開始·終了決算期の指定 134 6000 CONTINUE wRITE(6,6010)<br>FORMAT(1H ,'開始決算期を入力して下さい <例>1970 12=7012′) 135 6010  $136$ 137 READ(5,\*) HAJIME 138 WRITE (6,6020) 139 6020  $READ(5, *)$  OWARI  $140$ IF(HAJIME GT. OWARI) THEN<br>WRITE(6,6030)<br>FORMAT(1H /期間の開始と終了が矛盾します。<br>1 2X,'再入力して下さい。') 141  $142$ 143 6030 144  $\mathbf{1}$ GO TO 6000 - 期間再入力 145 146 ENDIF xRITE(6,6040) HAJIME, OWARI<br>FORMAT(1H\_,'開始決算則=',I4,5X,'終了決算期=',I4) 147 148 6040 149 WRITE (6,6050) FORMAT(1H, / / 正しいですか (y/n)') 150 6050  $151$ READ(5,\*) YN<br>IF(YN.EQ.'n' .OR. YN.EQ.'N') GO TO 6000 ! 期間再入力 152 153 C\*\*\*\*\*\*\*\*\*\*\* 154 C 抽出データベース作成 + 抽出会社を同す 156 DO 100 NN=1, RSHASU DO 110  $I = 1$ , MAXKISU - 1 行列の初期化 157 DO 110  $\bar{J} = 1$ , RITMSU 158 110 159 ODATA $(I,J)=0$  $160C -$ 161 c KNO: 会社の位置算出 (MICRO\_NAME file で何番目の会社か) ! 会社コードを KSCODE に<br>! プログラム再出発へ 163 KSCODE=OKAISHA (NN) LANGUDE EQ. 0) GO TO 100<br>DO 800 KNO=1, DSHASU 164  $165$ 

**CLIVE** 

 $373$ 

経済分析とコンピュータ (2)

 $-177-$ 

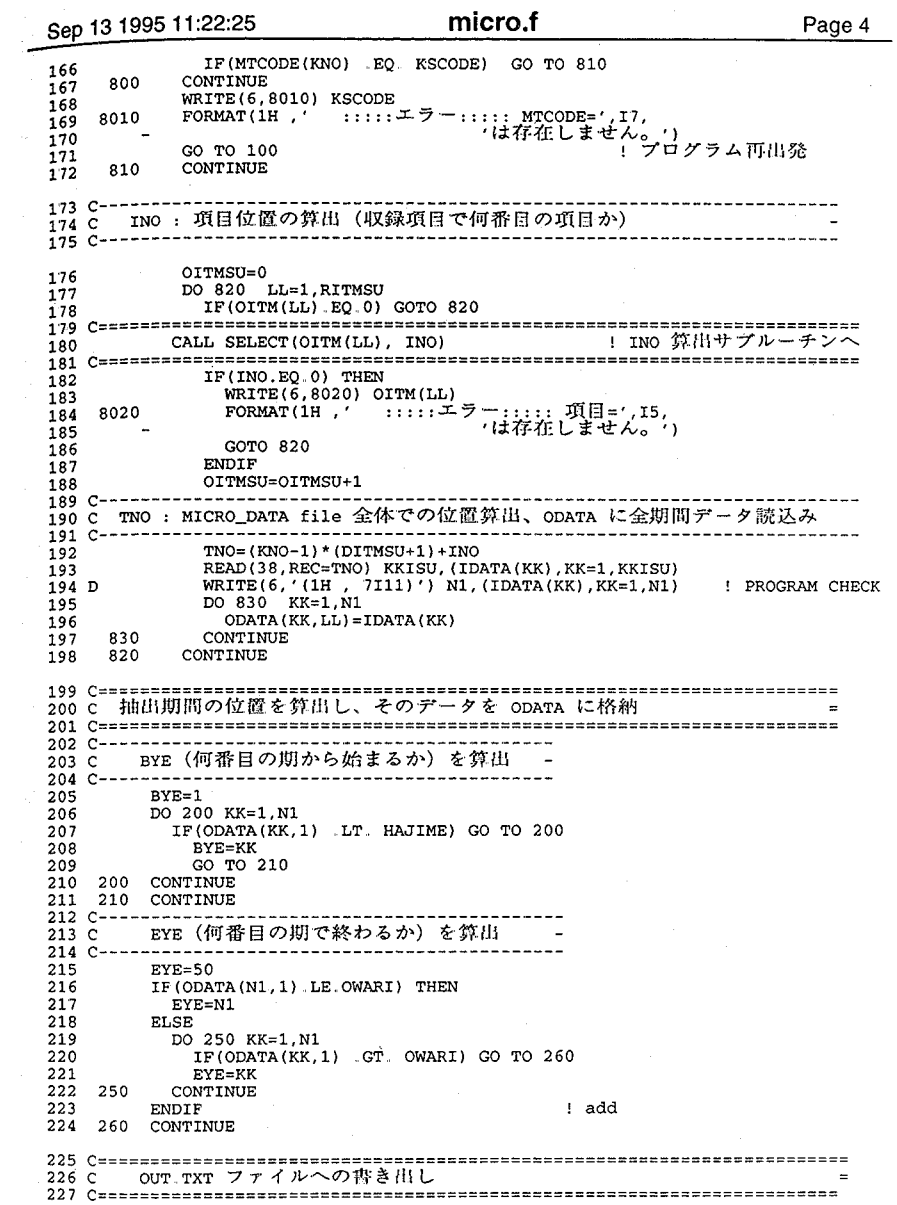

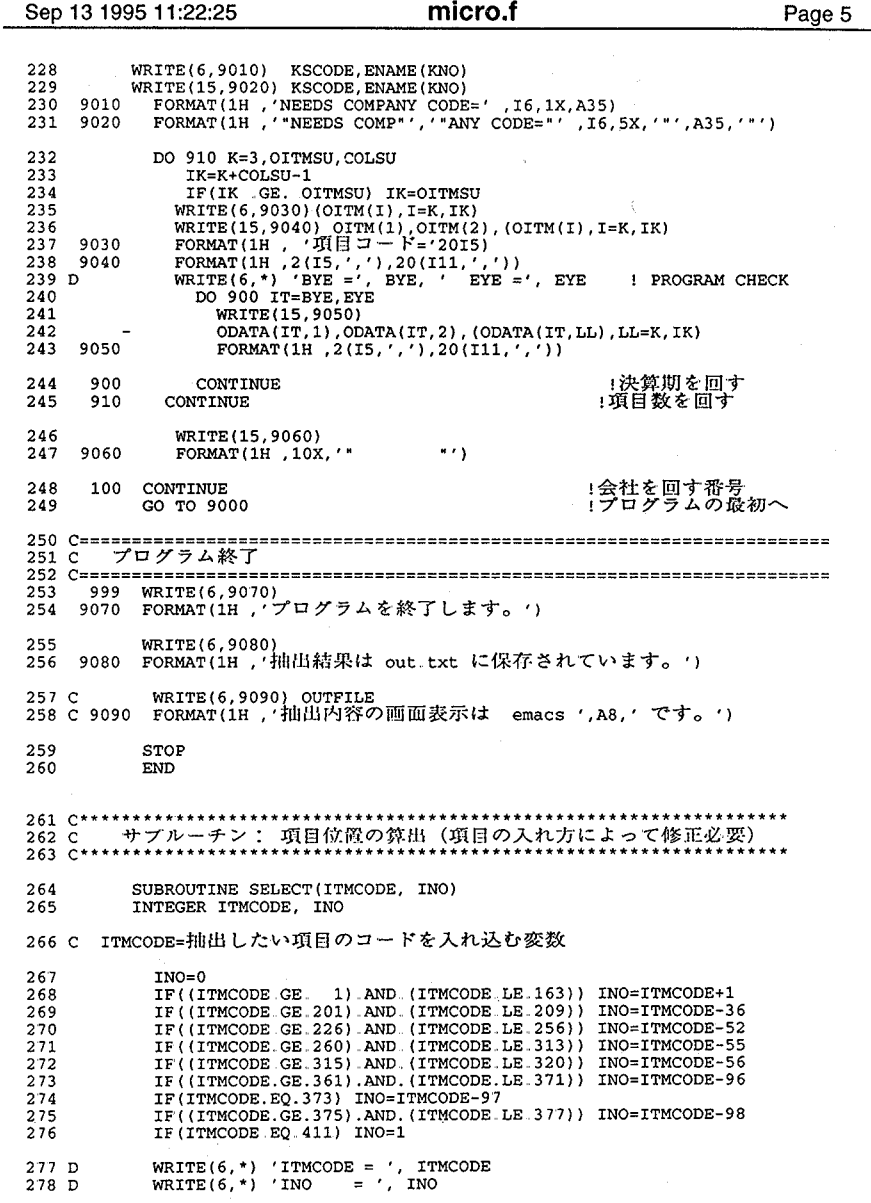

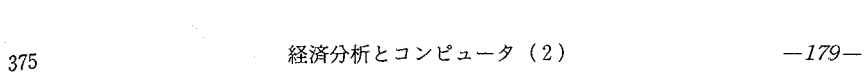

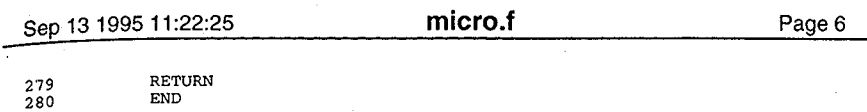

 $1 \vee F$ 

 $-180-$ 

cbank.f Sep 13 1995 11:15:21 Page 1  $1<sub>c</sub>$ 日経NEEDS<br>- バンクデータベース作成プログラム  $2<sub>c</sub>$  $3<sup>c</sup>$  $\overline{\mathbf{4}}$  $\overline{c}$ 1995.8  $C***$ 5 6 PROGRAM CBANK <sup>7</sup> IMPLICIT INTEGER(A-Z) \*\*\* \*\*\*\*\*\*\*\*\*\*  $8^\circ$ \*\*\*\*\*\*\*\*\*\*\* FF21 : MTからの解凍データ : BUNPACK<br>FF31 : 作成データベース : BANK\_DATA  $9<sup>C</sup>$ **SEO** OLD  $\ddot{\phantom{0}}$  $10<sub>c</sub>$ DIRECT I.JPER(50) NEW FF32: 英文社名index file: BANK\_NAME  $11\,c$ **SEO** 50 50 **NEW**  $12<sub>c</sub>$  $\overline{13}$ ITMSU = 項目数(今回は324項目使用)<br>RECL\_MD = レコード長(今回は 4bytes+4bytes\*50期-->210バイト)  $\mathbf{C}$  $\overline{14}$   $\overline{c}$  $\overline{15}$   $\overline{c}$  $16<sub>c</sub>$ BANK DATA 用変数 BUNPACK 用変数 日経銀行コード<br>決算期<br>英文社名<br>データ格納行列  $17<sub>c</sub>$ MTCOD **VMTCODE**  $\equiv$  $\approx$  $\overline{18}$   $\overline{c}$ **JPER**  $\overline{a}$  $\equiv$ **VJPER** 19  $\mathbf{c}$ **ENAME**  $\overline{a}$  $\equiv$ VENAME  $20<sub>c</sub>$ **JDATA** VJDATA  $\overline{a}$  $\overline{a}$  $\overline{21}$   $\overline{c}$ 各社ごとの決算期数<br>会社の通し番号<br>BANK\_DATA での記録位置  $22C$ KKISU  $\equiv$  $23\,c$ KNO  $\blacksquare$  $24C$ TNO  $\blacksquare$  $25<sub>c</sub>$ 26 C\*  $27$ PARAMETER (ITMSU=324, RECL\_MD=210)  $28$ INTEGER\*4 MTCODE, JPER(50), JDATA(50, 350) INTEGER\*4 VMTCODE, VJPER, VJDATA (350)<br>CHARACTER VENAME\*35, ENAME\*35 29  $30$ INTEGER\*4 KNO, TNO  $31$  $32$ OPEN(21, FILE='BUNPACK', STATUS='OLD', ACTION='READ') OPEN(31, FILE='BANK\_DATA', ACCESS='DIRECT', RECL=RECL\_MD)<br>OPEN(31, FILE='BANK\_DATA', ACCESS='DIRECT', RECL=RECL\_MD) 33 34 35 C\*\*\* 恋数の初期化 36 MTCODE=31597 37  $KKTSTI=0$ 38  $TMO=1$  $\overline{39}$  $KNO=0$ 40 C\*\*\* 同一MTCODEのデータをため込んで、MTCODEが異なった場合に書き出す 40 READ(21,1000, END=999) VMTCODE, VJPER, VENAME, (VJDATA(J), J=1, ITMSU) 41  $42$ IF (VMTCODE.EQ.MTCODE) THEN KKISU=KKISU+1 43 44 C\*\*\* 決算期数のチェック簡所 45 IF (KKISU GT 50) WRITE(6, \*) ERROR:  $\overline{W}$  & > 50 : MTCODE= ', - MTCODE 46  $47$ IF (KKISU GT 50) GOTO 999 48 C\*\*\* データの格納、書き込み 49 JPER (KKISU) = VJPER  $50$ ENAME  $(1:35)$  = VENAME  $(1:35)$  $51$ DO 110 J=1, ITMSU - !縦に決算期、横に項目 JDATA (KKISU, J) = VJDATA (J) 52  $110$ 53 **ELSE** 54 WRITE(32.2000) MTCODE. ENAME

経済分析とコンピュータ(2)

 $-181-$ 

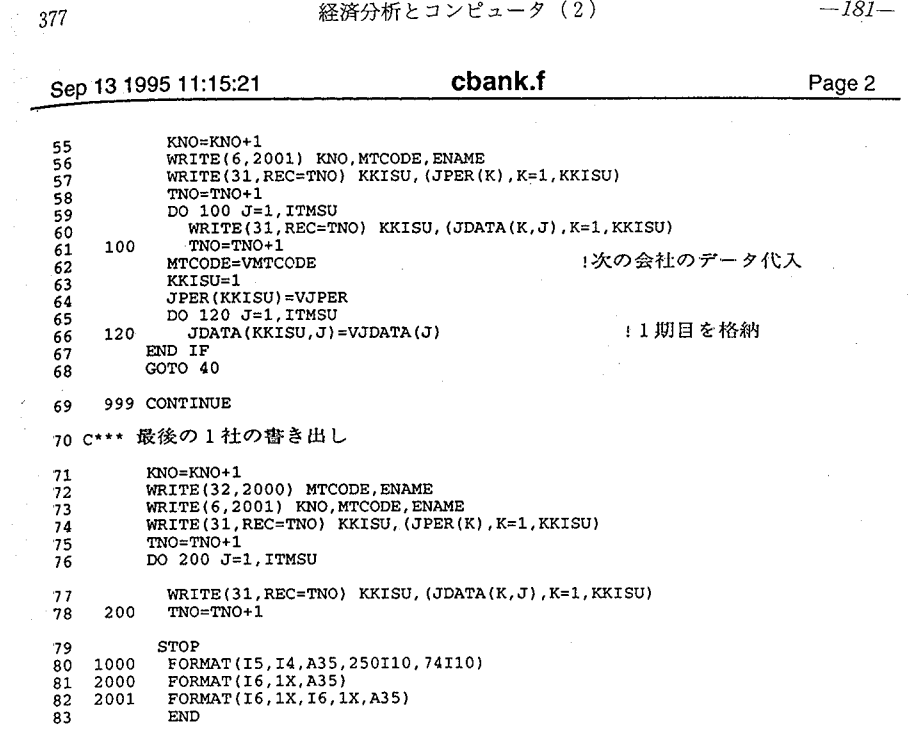

**CLIVE** 

 $-182-$ 

36<br>37<br>38<br>39<br>40<br>41<br>42 C

 $\begin{array}{c} 46 \\ 47 \end{array}$  $48$  $\frac{1}{49}$ 

50 C=<br>51 C<br>52 C=

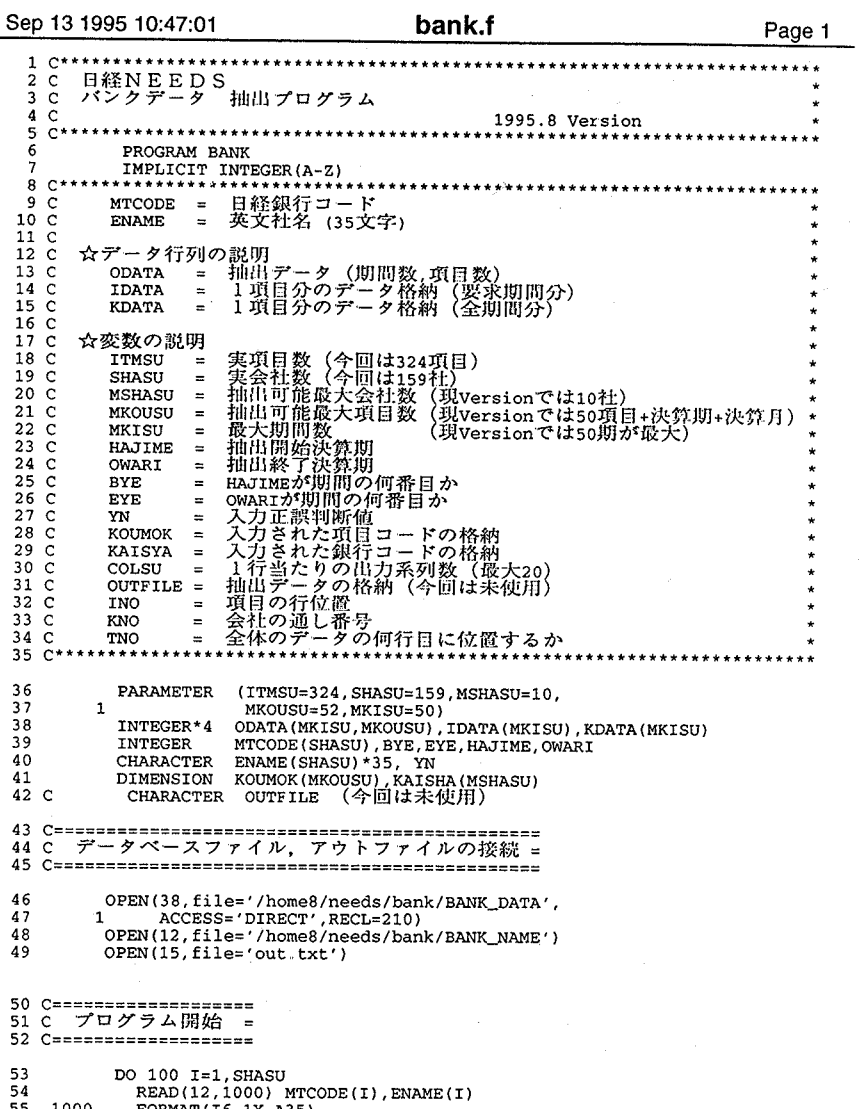

- 53<br>54<br>55 1000 1000 FORMAT(16, 1X, A35)<br>100 CONTINUE  $56$
- 
- 57
- $\frac{58}{59}$ 3000
- WRITE(6,3000)<br>- FORMAT(1H ,/,10X,<br>- ^ 日経NEEDS銀行財務データベース 1994年8月までのデータ')  $\mathbb{Z}_1$

OLIVE **Support of the State State State State State** State State State State State State State State State State State State State State State State State State State State State State State State State State State State S

379 - 経済分析とコンピュータ(2) - 183-

Sep 13 1995 10:47:01 **bank.f bank.f** Page 2 **bank.f** Page 2 60 C---.--.-------ーーーーーーーーーー耐ーーー------ー'ーーーーーーーーーーーーーー圃ーー司----ーーーーーー 61 C 1IJカファイルを指定するときに使う(今回は out..txt に統一のため米使月J) 60 C---.--.-------ーーーーーーーーーー耐ーー-------ー'ーーーーーーーーーーーーーー圃ーー司--ーーーーーーーー 61 C 1IJカファイルを指定するときに使う(今回は out..txt に統一のため米使月J) <sup>62</sup>c WRITE(6 3010) 62 C WRITE(6 3010) 63 C 3010 FORMAT(lH .I,' 11¥カファイル名を入力して下さい(8文学以下) 0 ') 63 C 3010 FORMAT(lH .I,' 11¥カファイル名を入力して下さい(8文学以下) 0 ') 64 C READ(5,\*) OUTFILE 64 C READ(5,\*) OUTFILE 65 C OPEN(15 file=OUTFILE) 65 C OPEN(15 file=OUTFILE) <sup>66</sup>c-ーーー ーーーーーー----ーーーーーーーーーーー由ーーーー『ーーー司--ーーーーーーーーーーーーーーー・・ーーーーーーー <sup>66</sup>c-ーーー ーーーーーー----ー-ーーーーーーーーー由ーーーー『ーーー司--ーーーーーーーーーーーーー-ー・・ーーーーーーー <sub>67</sub> 9000 CONTINUE しついしょうか リプログラム再出発点 <sup>68</sup>c--------ーーーーーーーー回同町ー----ーーーーーーーー--ー由副司----ーーーーーーーーーー値目白 <sup>69</sup>C 銀行コードの初期化、項目の決鈴}切と決針。月の:rtえこみ 68 C----~--- ーーーーーーーー回同町ー----ーーーーーーーー--ー由副司----ーーーーーーーーーー値目白 <sup>69</sup>C 銀行コードの初期化、項目の決鈴}切と決n月 の:rtえこみ C-ーーーーーーーーーーーーーーー骨---ーー-------ー咽句伽--駒田盟国自----ーーーーーーーーーー-70 C-ーーーーーーーーーーーーーーー骨--ーーーーーー----ー咽句伽--駒田盟国自----ーーーーーーーーーー-71 DO 200 =l MSHASU 71 DO 200=lMSHASU72 200 KAISHA( )=0 72 200 KAISHA(I)=0<br>73 KAISHA(1)=-99 73 KAISHA(1) = -9999999<br>74 KOUMOK(1) = 415 74 KOUMOK(l) =415 75 KOUMOK(2) =329 75 KOUMOK(2) =329 76 C====================== 76 - 77 C 銀行コードの入力 =<br>78 C====================== 77 C 銀行コードの入力 =<br>
78 C========================<br>
79 WRITE(6,3020)<br>
81 1 2X, 終了は /<br>
82 WRITE(6,3030)<br>
73 3030 FORMAT(1H ,10x, '<br>
84 READ(5,\*) (KAISHA<br>
85 IF(KAISHA(1) EQ.<br>
87 3040 FORMAT(1H ,/,5X, WRITE(6,3050)<br>
87 3040 FOR WRITE(6 3020) 79 3020) FO AT(lH ,/,'銀行コードを入力して下さい(最大10社) 1 2X, '終了は/のみを入力して下さい') 80 3020 FO ,/,'銀わコードを入力して下さい(最大10干上)81 1 2X, FnonooonMumonOMunMunOの 。QJQJ  $30$ <br> $30$ <br> $30$ WRITE(6 3030) 82  $FORMAT(1H, 10x, '  $\leq 10$  70100 70080/')$ b句 、w凋"官民JF。 マ'oo 83 3030 FORMAT(1H 10x,' <例> 70100 70080/')<br>84 READ(5,\*) (KAISHA(I),I=1,MSHASU)<br>85 IF(KAISHA(1) EQ. -9999999) GOTO 999<br>86 WRITE(6,3040) (KAISHA(I),I=1,MSHASU)<br>88 ORMATIE(6,3050)<br>WRITE(6,3050)<br>89 3050 FORMAT(IH ,/,'正しいですか (y 00nO 45678901 nMunOの 。QJQJREAD(5,\*) MSHASU)F(KASHA(l)EQ. GOTO (KAISHA(工), READ(5,\*) (KAISHA(工), I=l MSHASU) 85 IF(KAISHA(1) EQ. -9999999) GOTO 999 | 終了へ<br>86 WRITE(6,3040) (KAISHA(I), I=1, MSHASU)<br>87 3040 FORMAT(H, /, SX, 銀行コード, 1016)<br>88 WRITE (6,3050)<br>99 READ(5,\*) YN OR YN EQ. N') GOTO 9000 | 銀行コー<br>92 C========================== !終了へ IF(KAISHA(1) EQ. -9999999) GOTO 999<br>WRITE(6,3040) (KAISHA(I),I=1,MSHASU)<br>FORMAT(1H ,/,5X,'銀行コード',1016) WRITE(6,3040) (KAISHA(I),I=1,MSHASU)<br>FORMAT(1H ,/,5x,'銀行コード',1016)<br>WRITE (6,3050)<br>FORMAT(1H ,/,'正しいですか (y/n)')<br>READ(5,\*) YN WRITE (6,3050) FORMAT(1H, /, 正しいですか (y/n)')  $\frac{90}{91}$ READ(5,\*) YN F(YN..EQ 'n' OR YN EQ.. 'N') GOTO 9000 !銀行コード再入力 92 C====================== 92 C========================<br>93 C 項目コードの入力 = 94 C====================== 94 C====================== 95 4000 WRITE(6 3060) 95 4000 WRITE(6.3060) 96 3060 FORMAT(1H / /,何目コードを入力して下さい(最大50項目) ')<br>97 WRITE(6.3070) 96 3060 FORMAT(1H //,'項目コードを入力して下さい(最大50項目)。')<br>97 WRITE(6,3070)<br>98 3070 FORMAT(1H /'<例> 037 128 173/')  $99$ DO 210 I=3, MKOUSU 000000000011  $100 \quad 210 \quad \text{KOUNOK (1) = 0} \\ 101 \quad \text{KOUNOK (3) = -999}; \\ 102 \quad \text{R COMOK (3) = 991}; \\ 103 \quad \text{IF (KOUNOK (3), EQ)} \\ 104 \quad \text{WRTTE (6, 3080)} \\ 105 \quad \text{WRTTE (6, 3090)} \\ 106 \quad \text{WRTTE (6, 3090)} \\ 107 \quad \text{500 NANT (1H }, 5X, 100) \\ 108 \quad \text{WRTTE (6, 3100)} \\ 109 \quad \text{3100} \$ 9000000000011 9012345678901  $K$ OUMO $K(I) = 0$ |<br>|<br>|<br>|} UUNU DE 2001<br>2012年  $\overline{a}$ KOUMOK(3)=-9999999 KOUMOK(3)=-9999999 a a4 A  $READ(5, * , END=999)$  (KOUMOK(I), I=3, MKOUSU) !終了へ IF(KOUMOK(3).EQ.-9999999) GOTO 999<br>WRITE(6,3080)<br>FORMAT (lH ,/,5X,'項目コード')<br>WRITE(6,3090) (KOUMOK(I),I=3,MKOUSU)<br>FORMAT (lH ,5X,1015)<br>WRITE(5,3100)<br>READ(5,\*) YN<br>CRAMAT (lH ,/,'正しいですか (y/n)')<br>IF(YN.EQ 'n' .OR YN.EQ 'N') GO F(KOUMOK(3)..EQ -9999999) GOTO 999 -9999999) 999 WRITE(6 3080) WRITE(6 3080) FORMAT(1H ,/,5X,'項目コード')<br>WRITE(6,3090) (KOUMOK(I),I=3,MKOUSU)<br>FORMAT(1H ,5X,1015) oonynU 106 3090 WRITE(6 3100) 108 WRITE(6,3100)<br>- FORMAT(1H ,/,'正しいですか (y/n)')<br>READ(5,\*) YN<br>IF(YN.EQ.'n' .OR. YN.EQ.'N') GOTO 4000 3100 110 <sup>1</sup>項目丙入)J !項目丙入力へ 晶『ム

 $\cap$  IVF

Sep 13 1995 10:47:01 bank.f Page 3 Sep 13 1995 10:47:01 bank.f 112 C======================== 112 C==============================<br>113 C 抽出開始・終了期間の入力 = 114 C=================ココ========= 114 C============================ 3120 3120 1 1 3130 126 125 126 3130 3140 128 128 3140 115 4010 WR1TE(6 3110) 115 4010 WR1TE(6 3110) 116 3110 117 118 119 120 121 121 122 122 123 123 124 124 125 127 127 129 130 IF(YN EQ. 'n' .OR . YN EQ. 'N') GOTO 4010 |期間再入力 131 C===================== k入力<br>===========<br>*:\** ====: 131 C====================<br>132 C 出力系列数入力<br>133 C======================== l33 C==================== 134 4020 WRITE(6,3150)<br>135 3150 FORMAT(1H / l行当たり出力系列数を指定して下さい(最大20) READ(5,\*) COLSU<br>IF(COLSU LE. 0) COLSU=1<br>IF(COLSU .GE. 20) COLSU=20<br>WRITE(6,3160) COLSU<br>3160 FORMAT(1H ,'1行当たり',I3,'系列出力します'' WRITE(6,3170) WRITE(6,3170)<br>3170 FORMAT(1H ,/,'正しいですか (y/n)')<br>READ(5,\*) YN l44 IF(YN.EQ.'n' .OR. YN EQ.'N') GOTO 4020 !系列数再入力<br>l45 C=========================<br>l46 C 抽出データベース作成 = 3110 FORMAT(1H ,/,'期間の開始と終了を入力して下さい.',/,<br>1 '<=例> 6503 9003')<br>READ(5,\*) HAJIME,OWARI IF(HAJIME.GT.OWARI)THEN WRITE(6,3120)<br>| FORMAT(1H ,'切問の開始と終了が矛盾します。',/,<br>|再入力して下さい。') +期間再入力へ EN01F WRITE(6,3130) HAJIME,OWARI<br>FORMAT(1H ,'開始=',14,5X,'終了=',14) WR1TE(6 3140) WR1TE(6 3140) FORMAT(1H ,/,'正しいですか (y/n)')<br>READ(5,\*) YN 136 137 138 139 140 141 141 142 142 143 143 145 C========================= 146 C 抽出データベース作成 = 147 C=========================<br>148 C-------------------------148 C-------------------------l49 C 行列の初期化 l50 C--------------------------151 00 300 1=l MK SU 151 00 300 1=lMKSU 152 00 310 J=l MKOUSU 152 00 310 J=lMKOUSU  $153$  ODATA(I, J)=0 154 310 CONT1NUE 154 310 CONT1NUE 155 300 CONT1NUE 155 300 CONT1NUE - !プログラム再出発点へ 156 C---偏向司自ーーーーーーーーーーーーー早明ー四ーーーーーーーーーーー田明ーー-156 C---偏向司自ーーーーーーーーーーーーー早明ー四ーーーーーーーーーーー田明ーー-.57 C KNO (BANK\_MANEで何番目の会社) を算出 -158 C-ーーーーー明司司副ーーーーーーーーーーー"""勘ーーーーーーーーーーーーーー-158 C---ーーー明司司副ーーーーーーーーーーー"""勘ーーーーーーーーーーーーーー-159 DO 8000 M=1, MSHASU 160 KISNN=KAISHA(M) 161 IF(K1SNN.EQ.O) GOT08000 162 00 400 KNO= 1 SHASU 161 IF(K1SNNEQ.O) GOT08000 162 00 400 KNO= L SHASU 1F'(MTCODE(KNO).EQ.KISNN) GOTO 410 164 400 CONT1NUE 164 400 CONT1NUE 165 WRTE(6 3180) K1SNN 166 3180 FORMAT(lH ::::エラー:::: NEEOS MTCOOE 167 I7, 'は存在しません。') 168 GO TO 8000 プログラム再H¥宛内へ 169 410 CONT1NUE 169 410 CONT1NUE 116<br>117<br>118<br>119<br>120 129 130 3110 FORMAT(lH 1 6503 9003') READ(5,\*) HAJ1MEOWAR1 F(HAJ1ME.GT.OWAR1)THENWR1TE(6 3120) GOTO 4010 - !期間再入力へ 137 138 139 140 144 READ(5,\*) COLSU 3160 IF(COLSU LE, 0) COLSU=1<br>
IF(COLSU .GE. 20) COLSU=20<br>WRITE(6,3160) COLSU<br>
WRITE(6,3160) COLSU<br>
WRITE(6,3170)<br>
FORMAT(1H ./.'正しいですか (v/n)')<br>
FORMAT(1H ./.'正しいですか (v/n)') 159 00 8000 M=lMSHASU l系列数再入力!プログラムPHI¥発市へ 160 K1SNN=KA1SHA(目) 165 WRTE(63180) K1SNN 166 3180 FORMAT(lH ・エラー::::NEEOS MTCOOE 167 168 GO TO 8000プログラム PJI1¥宛内へ

**CLIVE** 

381

経済分析とコンピュータ (2)

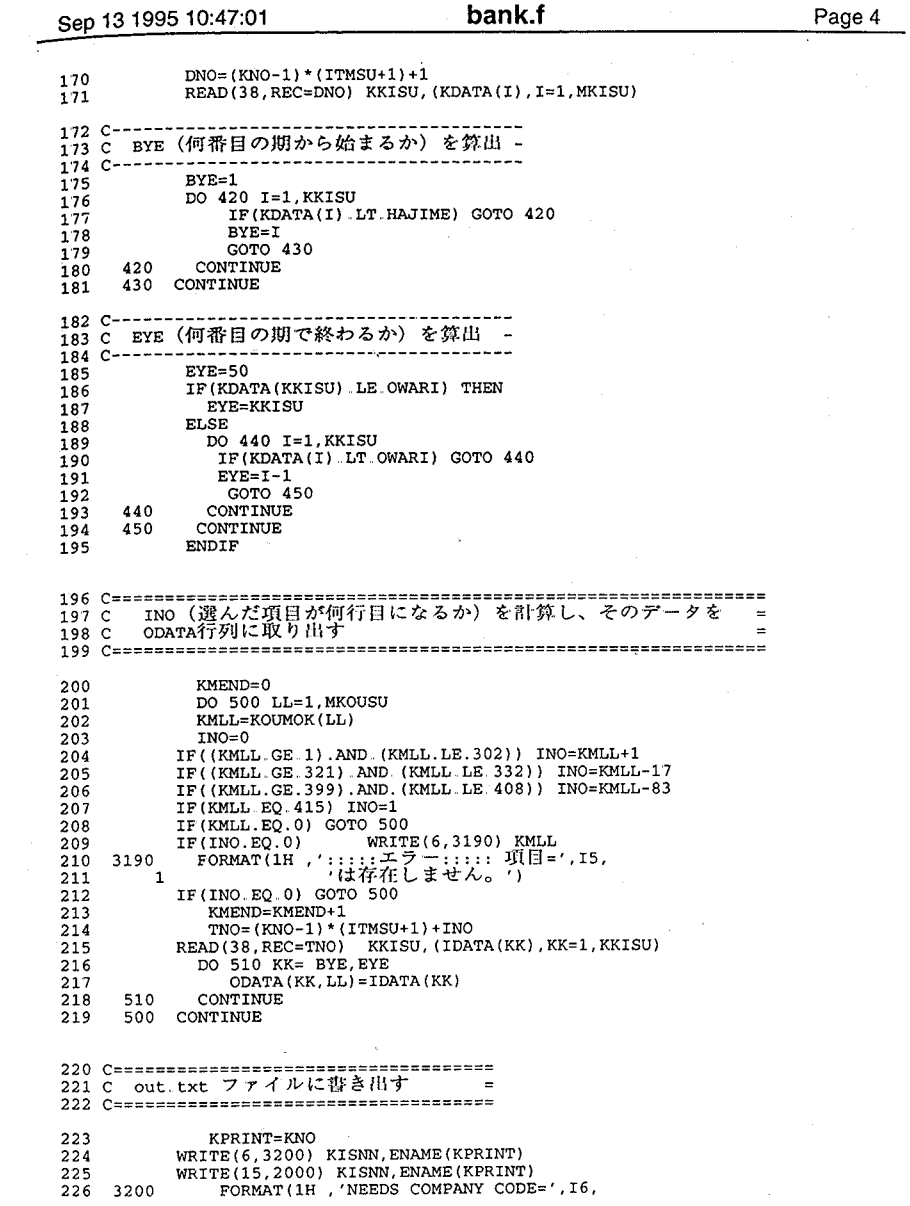

 $-186-$ 

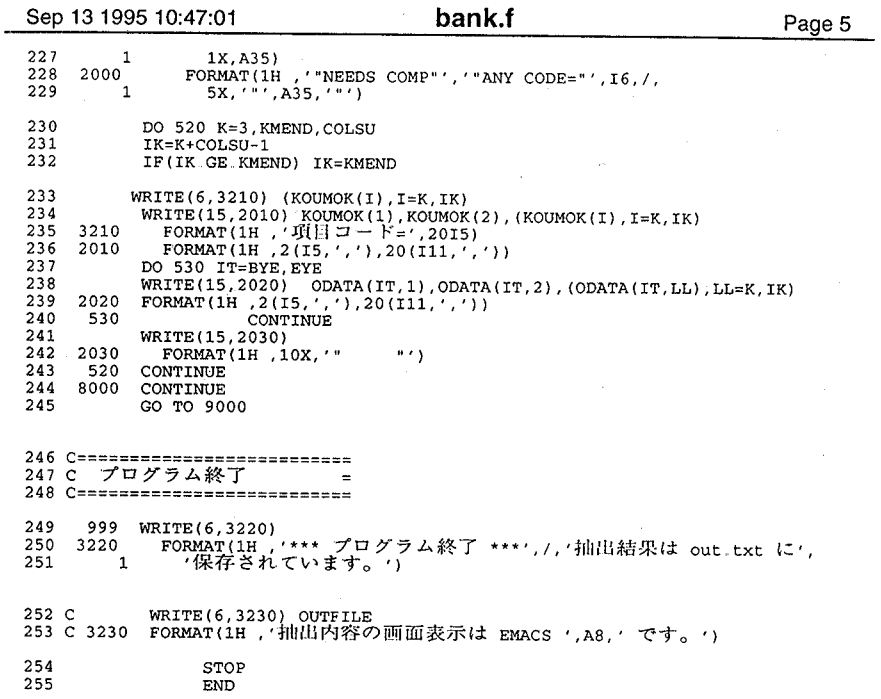